# 讲诚信 懂规矩 守纪律 清风辽宁政务窗口

办事不找关系 11 用权不图好处

# 办事不找关系指南

上海浦东发展银行股份有限公司 沈阳分行

# 目 录

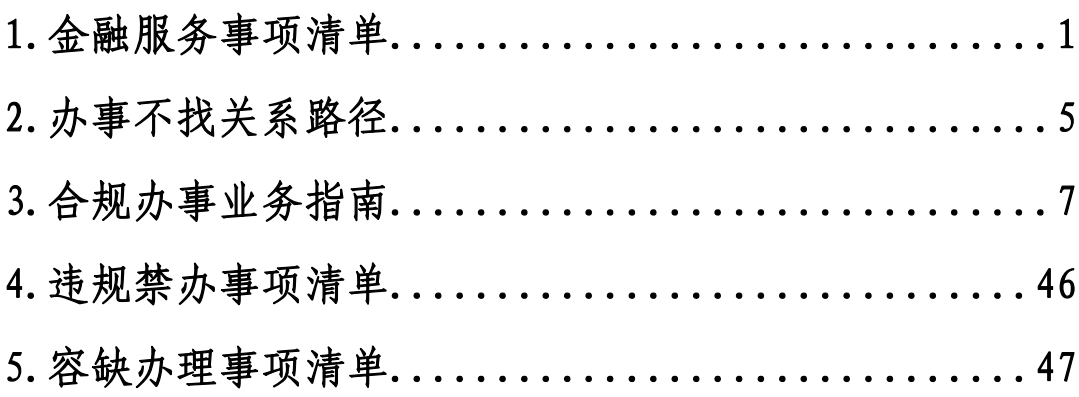

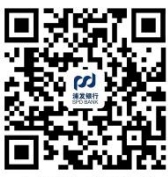

# 金融服务事项清单

各类服务事项清单

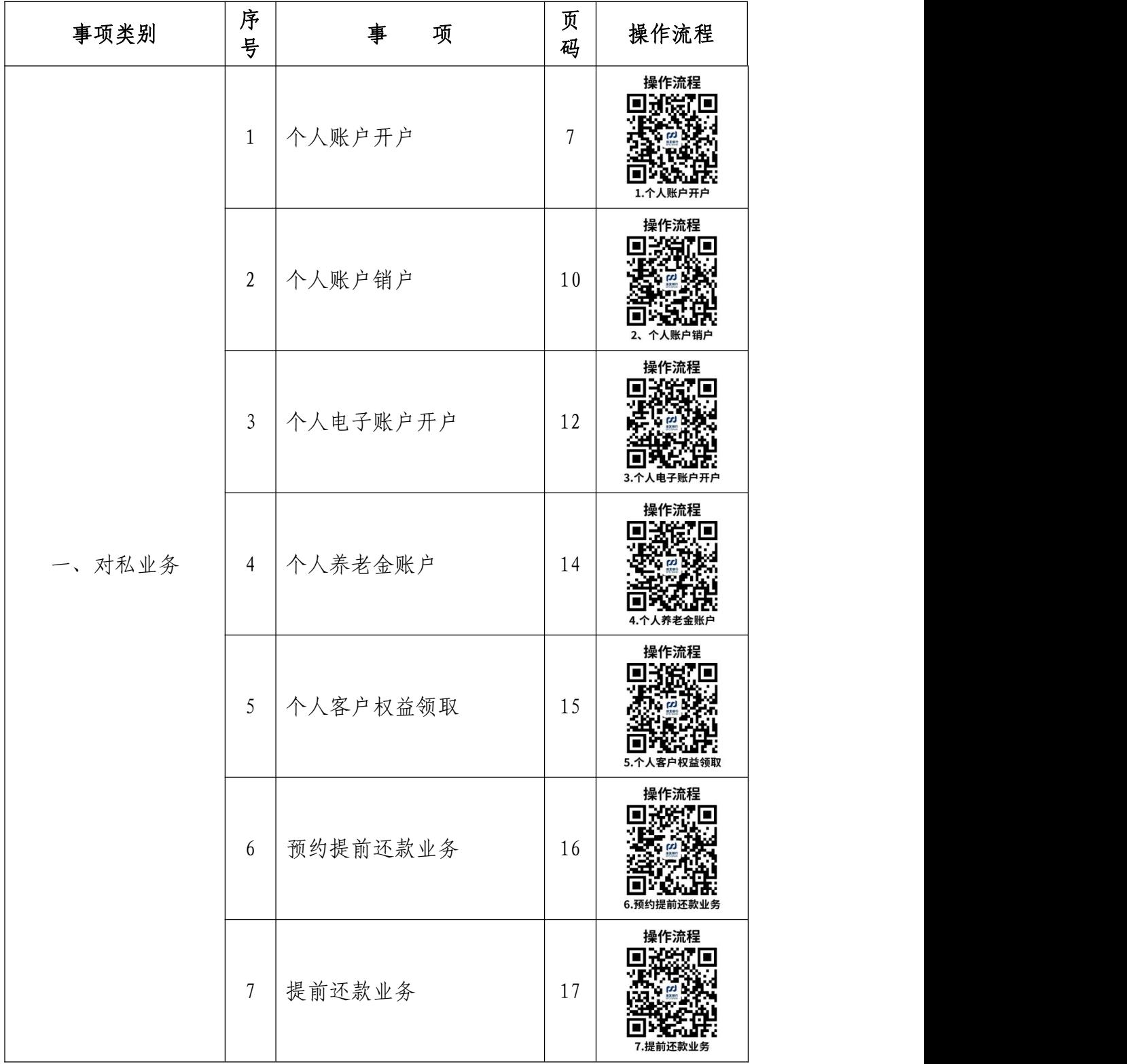

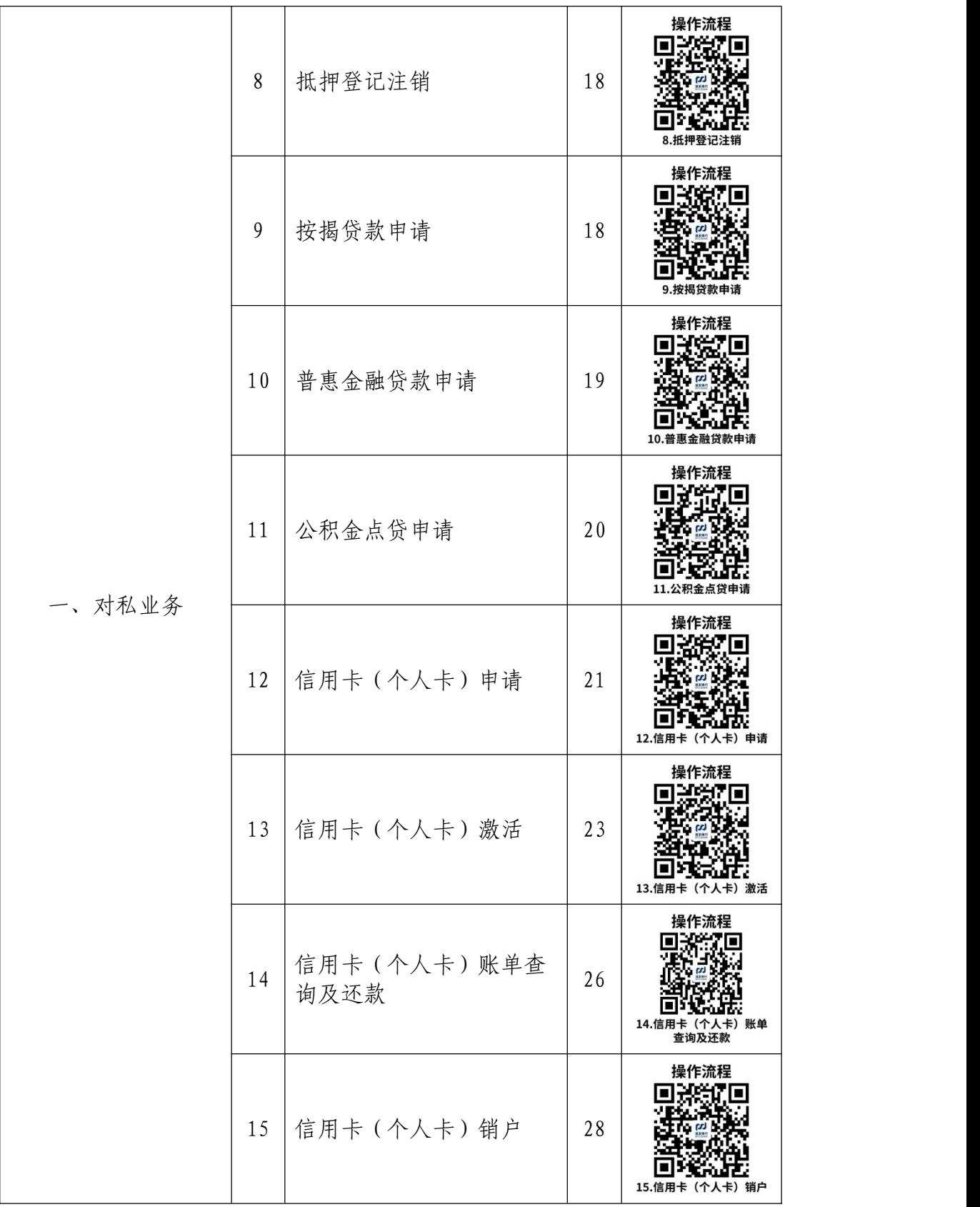

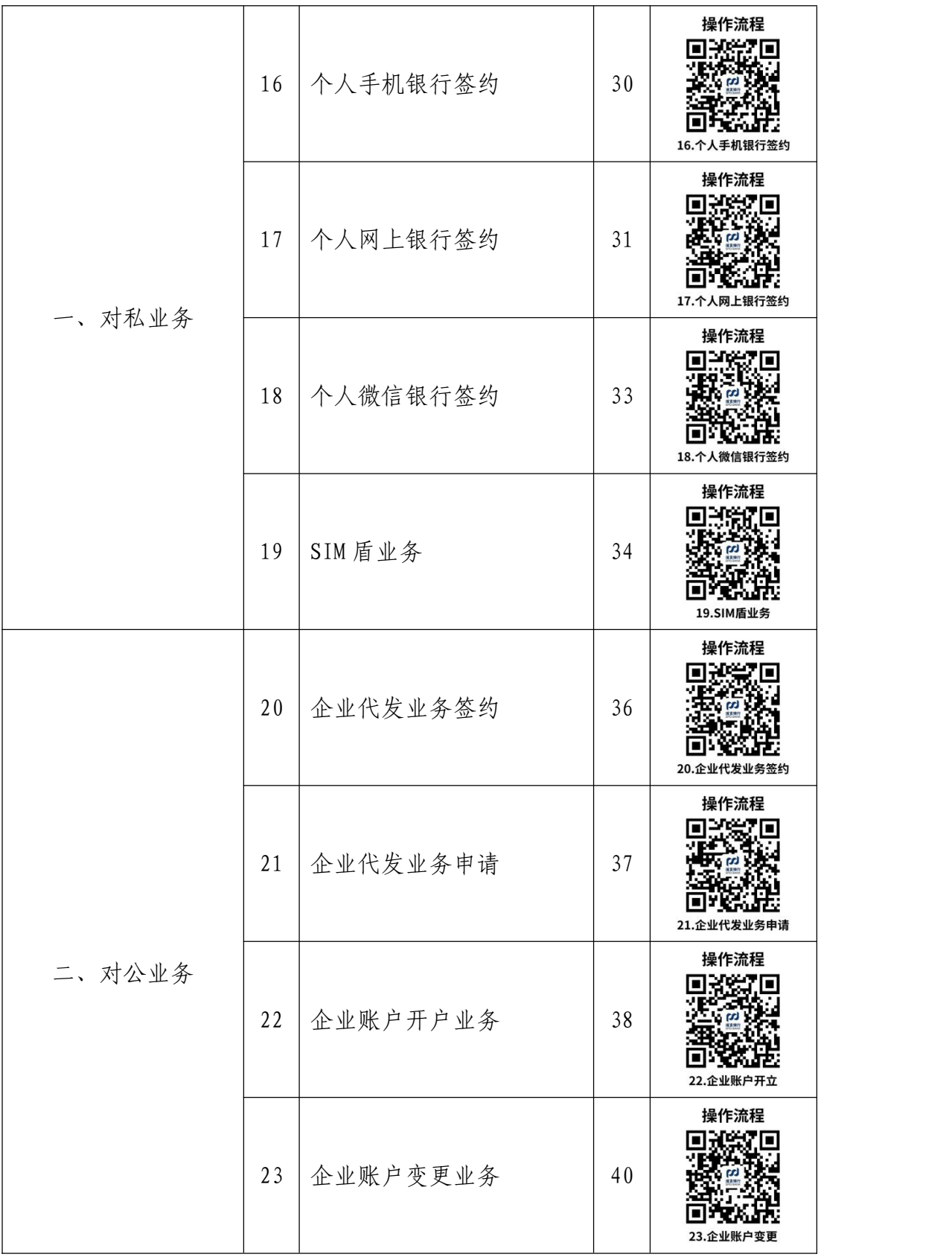

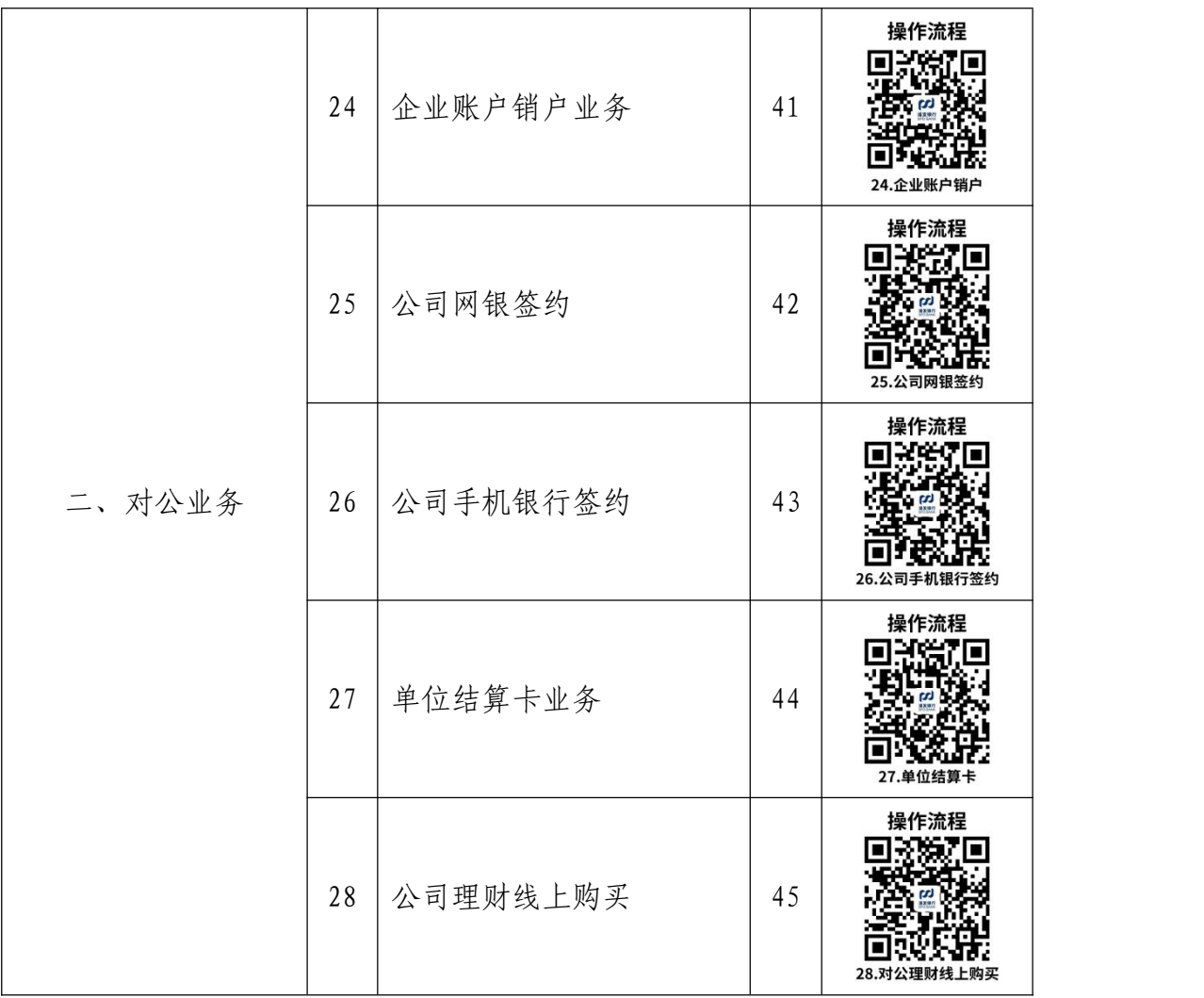

# 办事不找关系路径

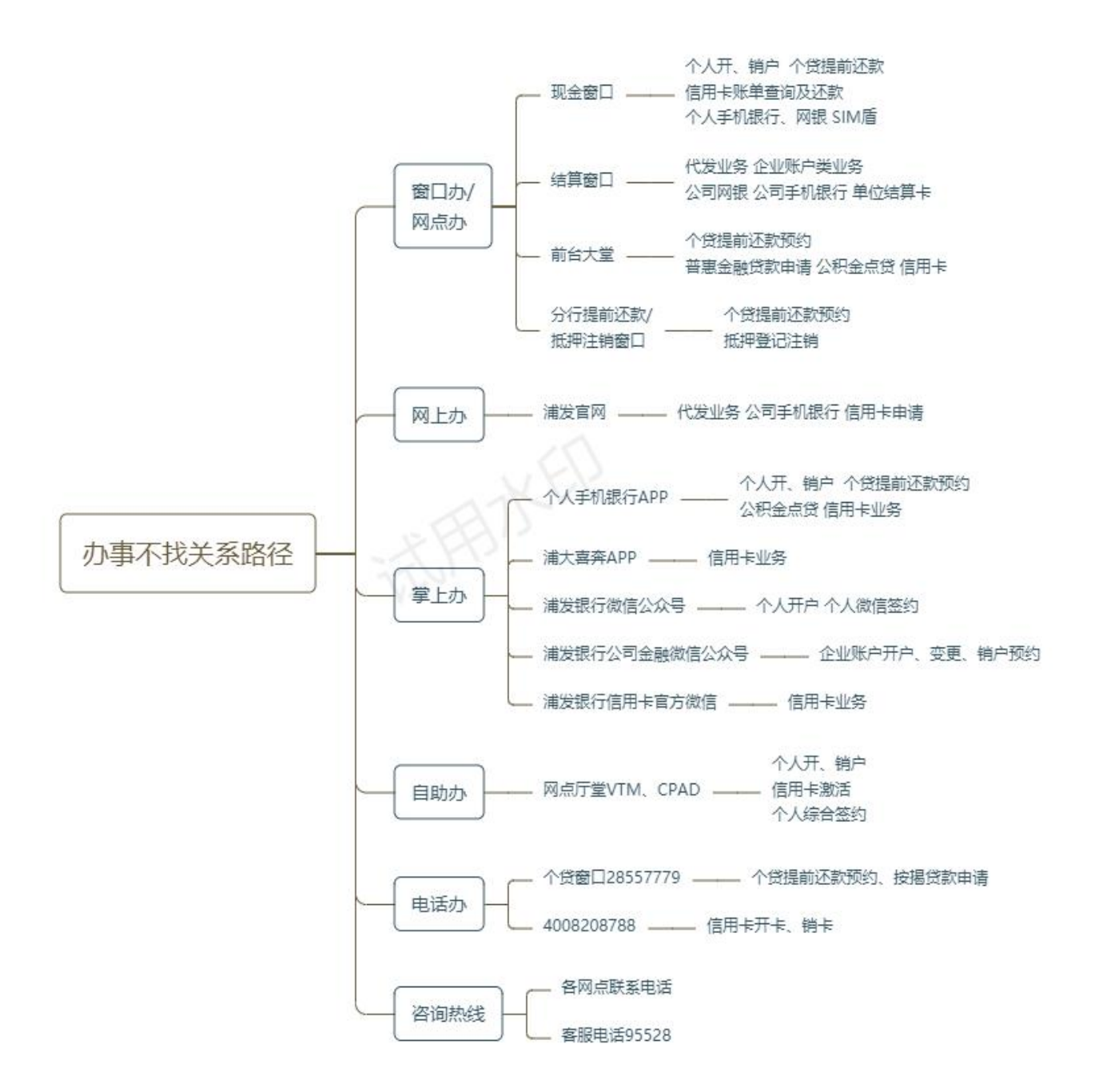

# 省内各经营场所

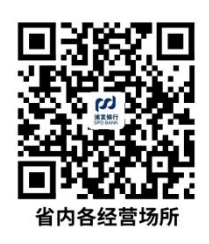

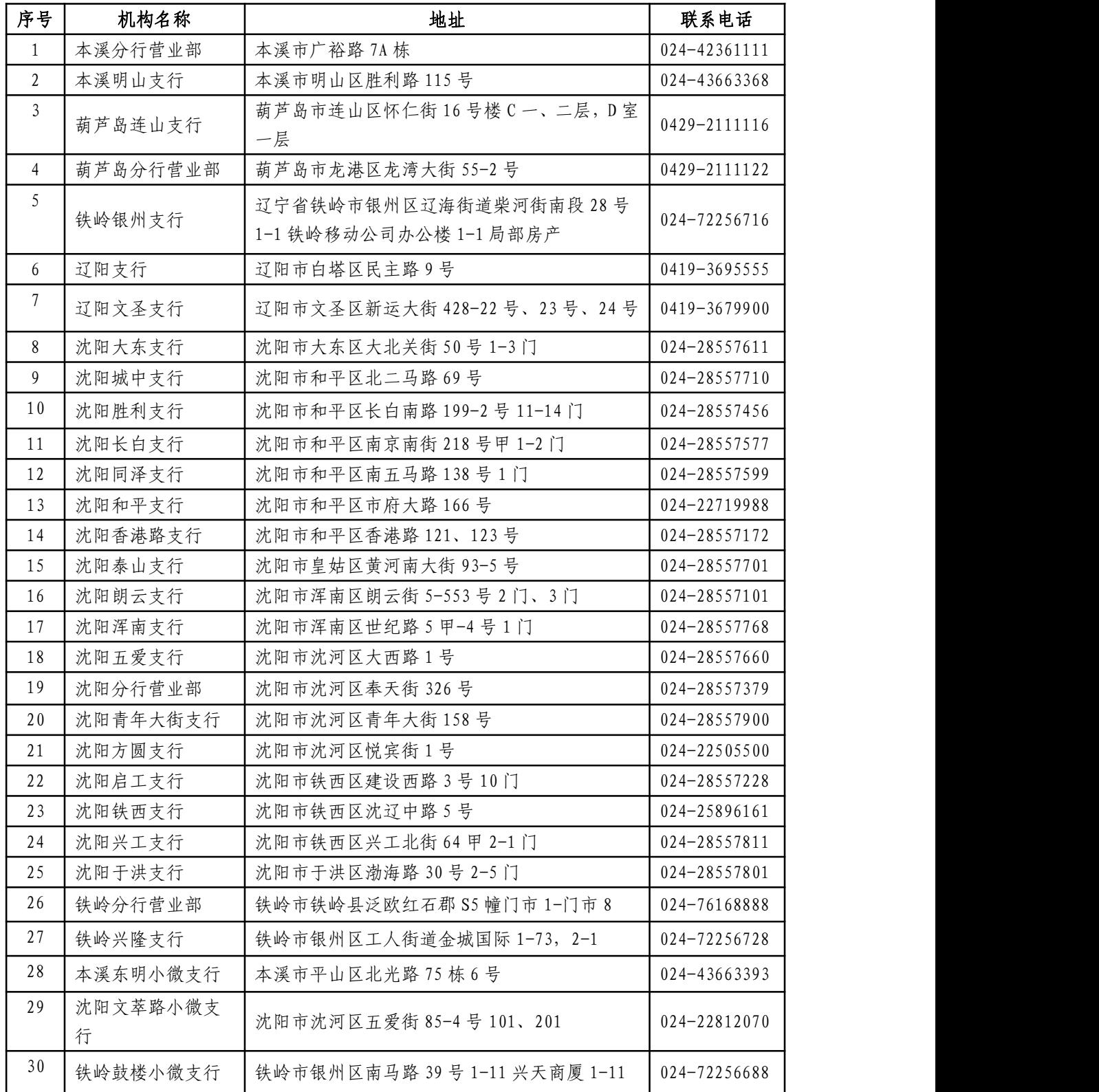

# 合规办事业务指南

一、对私业务

1.个人账户开户

我行为存款人开立个人银行账户,存款人开立各类个人 银行账户时,必须提供真实、有效、完整、合法的有效身份 证明文件,账户名称与提供的有效身份证明文件中存款人名 称一致。

1.1 需提供材料

①在中华人民共和国境内已登记常住户口的中国公民 需提供居民身份证;不满十六周岁的,可以使用居民身份证 或户口簿。

②香港、澳门特别行政区居民需提供港澳居民往来内地 通行证或港澳居民居住证。

③台湾地区居民需提供台湾居民来往大陆通行证或台 湾居民居住证。

④定居国外的中国公民需提供中国护照。

⑤外国公民需提供护照或外国人永久居留证(外国边民, 按照边贸结算的有关规定办理)。

⑥法律、行政法规规定的其他身份证明文件。

# 1.2 办理路径

①窗口办:网点营业时间内,个人客户可携带有效身份

证明文件至网点窗口办理个人开户业务。

②掌上办: 个人客户可以通过"手机银行-在线办卡" 或"微信公众号-热卡服务-热卡申请"途径在线申请开立我 行个人账户。

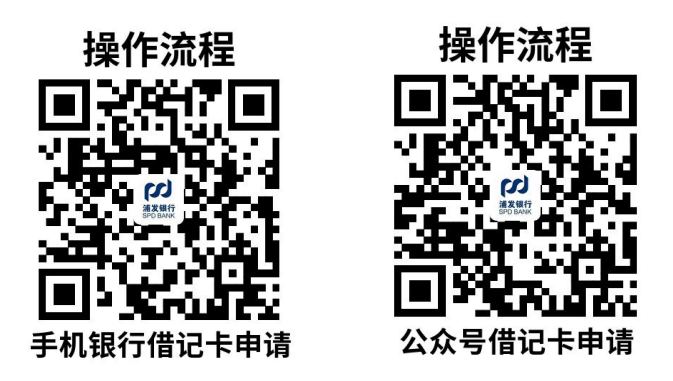

③自助办:网点营业时间内,个人客户可携带有效身份 证明文件至网点自助设备(远程智能银行 VTM 或远程智能银 行集成式 VTM)渠道办理个人开户业务。

④咨询办:客户可于营业时间内拨打我行各网点联系电 话或浦发银行客服务电话 95528 咨询。

1.3 办结时限:符合开户条件的,我行在客户申请当 日即可完成账户开立,该账户自开立起即可办理相应业务。

1.4 温馨提示:

①境内外未满 16 周岁的未成年人,以及 16 周岁以上不 满 18 周岁的未成年人且不能以自己的劳动收入为主要生活 来源的(根据职业对应的合同、工作证明等材料判断),应 当由监护人代理,出具监护人有效身份证件、未成年人有效 身份证件以及监护关系证明(户口簿、出生证明等)。

②持外国护照的客户,应同时具有中国政府签发的有效

签证(免签除外)。有效签证是指自业务办理之日起到签证 有效期的时间超过 90 天,并且签证的类型非旅游("L"字 签证)、过境("G"字签证)和短期探亲("Q2"字签证) 类。

③持外国护照的客户办理离岸银行业务、外币兑换等一 次性金融服务,或者在建立业务关系、办理业务时能够提供 其在中国大陆工作、学习或定居的证明可不受签证性质与期 限的限制。

④定居国外的中国居民有效身份证件为中国护照,需同 时提供定居所在国家颁发的永久居留证明作为辅助证明。

⑤客户申请开立个人银行结算账户的,同一人在我行只 能开立一个 I 类账户。已开立 I 类账户的客户若新开户, 只 能开立Ⅱ类账户。

⑥个人已持有 4 张以上(含)我行借记卡的,不予受理 新的借记卡办理申请(如当地监管机构对客户开卡数量另有 规定的,发卡机构应按监管规定执行)。

⑦境外个人开户的,还需签署《境外个人开户声明》。

⑧我行将根据客户的申请方式、申请渠道、身份信息核 验方式及风险等级,确定开立账户功能、支付渠道和支付限 额,并进行分类管理和动态管理。

⑨符合下列情形之一的,我行有权拒绝开户:

<1>对单位和个人身份信息存在疑义,要求出示辅助证

件,单位和个人拒绝出示的。

<2>单位和个人组织他人同时或者分批开立账户的。 <3>有明显理由怀疑开立账户从事违法犯罪活动的。

# 2、个人账户销户

我行为存款人办理个人银行账户销户业务时,客户必须 提供真实、有效、完整、合法的有效身份证明文件,账户名 称与提供的有效身份证明文件中存款人名称一致。

# 2.1 需提供材料

①在中华人民共和国境内已登记常住户口的中国公民 需提供居民身份证;不满十六周岁的,可以使用居民身份证 或户口簿。

②香港、澳门特别行政区居民需提供港澳居民往来内地 通行证或港澳居民居住证。

③台湾地区居民需提供台湾居民来往大陆通行证或台 湾居民居住证。

④定居国外的中国公民需提供中国护照。

⑤外国公民需提供护照或外国人永久居留证(外国边民, 按照边贸结算的有关规定办理)。

⑥法律、行政法规规定的其他身份证明文件。

# 2.2 办理路径

①窗口办:网点营业时间内,个人客户可携带有效身份

证明文件至网点窗口办理个人销户业务。

②掌上办:客户可通过手机银行对名下未配置实体卡且 账户状态为正常的Ⅱ、Ⅲ类电子借记卡或账户进行在线销户。

③自助办:网点营业时间内,个人客户可携带有效身份 证明文件至网点自助设备(远程智能银行 VTM 或远程智能银 行集成式 VTM)渠道办理个人销户业务。

④咨询办:客户可于营业时间内拨打我行各网点联系电 话或浦发银行客服务电话 95528 咨询。

2.3 办结时限:符合销户条件的,我行在客户申请当 日即可完成账户销户。

#### 2.4 温馨提示:

①符合在线销户条件的Ⅱ、Ⅲ类账户,在线销户前需保 证存款余额为零。Ⅱ、Ⅲ类专户暂不支持在线销户,在线销 户暂不支持异常状态的账户销户。

②借记卡销户暂不收取手续费,但如果存在银行卡遗失 等特殊情况,需要先办理正式挂失后销户,正式挂失手续费 10 元。

③对于我行无法单方面关闭的产品(如基金功能等), 需等对方确认成功后方可继续销户。

④已开通消费延期支付功能的借记卡销卡时,系统自动 关闭已开通的消费延期支付功能,同步完成未扣款消费资金 的提前扣款。

⑤关闭消贷易功能或融资易刷卡功能时,系统自动完成 消费占用额度归还。

⑥系统控制关联未结清贷款的借记卡及活期一本通无 法进行销户,客户需变更贷款关联还款账户或结清贷款后方 可销户。

⑦若外币销户本息合计金额(或含当日累计)超过现钞 等值 10000 美元(不含)的,需按规定提供经外汇局签章的 《提取外币现钞备案表》等相关材料。

# 3.个人电子账户开户

#### 3.1 需提供材料

①持有中华人民共和国居民身份证的中华人民共和国 公民,且具备完全民事行为能力(年满十八周岁)可根据需 要申请电子账户;

②具有一张 I 类账户借记卡;

③客户仅为中国税收居民。

# 3.2 办理路径

掌上办: 开通 II 类账户, 在手机银行首页, 点击搜索框 搜索"在线开户"或者"权景卡开户",点击对应结果,即 可进入开户页面。

#### 3.3 办结时限:即时办结

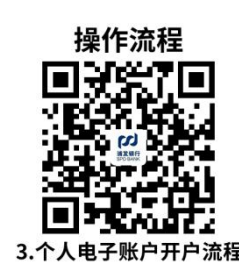

# 3.4 温馨提示:

①为何要进行账户的绑定与认证,作用是什么?

答:对绑定账户进行认证,主要作用是为了验证开立电 子账户的客户与所绑定的账户的所有者是否是同一个体,避 免冒用他人的银行账户开立电子账户后,利用电子账户的代 扣等功能,开展违法犯罪等行为,确保资金安全。

②对客户上传照片在格式、大小、样式等方面有何具体 要求? **2000年11月11日 11:00:00 10:00:00 10:00:00 10:00:00 10:00:00 10:00:00 10:00:00 10:00:00 10:00:00 10:00:00 10:0** 

答:客户需上传身份证的正反面图片,并且图片不能有 遮挡(图片有高曝光、阴影遮挡均有可能导致识别失败), 每张图片大小不超过 3M,且须为 JPG 或 PNG 的图片格式,各 电子渠道均有显著提示图片要求,建议客户排查上传图片是 否符合要求。

对于提示图片过大的用户可以用白底背景上放置身份 证,并且保证身份证的覆盖率超过 80%,尽量不要留存多余 像素内容。如果为安卓手机,可以调整摄像头的分辨率,将 摄像头的分辨率跳至最低,应该可以满足拍摄要求。

③客户使用 IE8 等浏览器在电脑上上传身份证图片出现 报错的问题?

答:目前发现 IE 浏览器的部分版本(IE8 及以下版本) 在照片上传过程中会弹出下图内的提示框,Chrome 43 及以 下和主流 FireFox 及 Safiri 均正常。

④针对 IE8 及以下版本的报错解决方案目前有两种,一 是客户操作过程中如遇到以上问题,客户可以点击否的选项 后,即可正常上传照片;二是请客户使用更高版本的 IE 浏 览器,或是使用 chrome 、FireFox 等浏览器。

⑤电子账户是否有开户费、账户维护费及年费?

答:电子账号目前开户没有费用,维护没有费用,暂时 都没有费用。未来如果有费用,会提供收费列表。

如有问题可拨打 95528 咨询投诉。

# 4.个人养老金账户

4.1 需提供材料

银行卡、身份证

4.2 办理路径

掌上办: 浦发银行 app

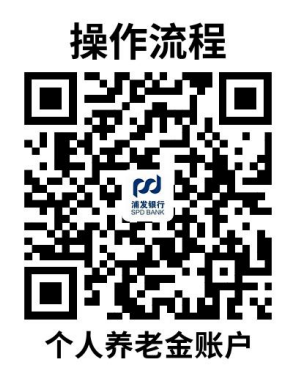

4.3 办结时限:即时办结

#### 4.4 温馨提示:

个人养老金账户和个人养老金资金账户一一对应。个人 养老金资金账户实行封闭运行,其权益归参加人所有,除另 行通知外不得提前支取。

个人养老金业务开户前提是参加了基本养老保险,且参 保地点在试点地区。

如果您参保缴费证明中缴纳地点为当前试点地区,但您 的社保当前为停缴或断缴状态,您可以通过网点申请开立个 人养老金资金账户。

手机银行开户机构默认回显,支持修改;如果您有营销 客户经理,可根据客户经理建议填写。

如果您在我行办理了个人养老金资金账户销户,则隔日 方可再次在我行申请开立个人养老金资金账户。

天天基金渠道已上线开立我行个人养老金资金账户功 能,天天基金上开户机构为上海分行-徐汇支行。

如有问题可拨打 28557076 咨询投诉。

# 5.个人客户权益领取

5.1 需提供材料

无 たいしん しんしょう しんしょう しんしょう しんしょう しんしゅう しんしゅう しんしゅう

# 5.2 办理路径

掌上办: 浦发银行 app

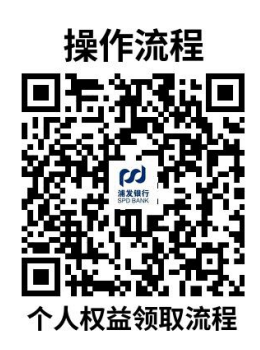

5.3 办结时限:即时办结

5.4 温馨提示:

达标 V4-V7、V8-V11、V12 的客户可分别参与惠生活、 悦生活、享生活专区活动,三个专区活动不能同时参与。

达标 VVIP1-VVIP4 的客户不享受享生活专区点数发放, 可进入私行专区参与私行客户尊享权益活动。

如果您在 2022 年 12 月至 2023 年 3 月,单月月日均金 融资产达标惠生活或悦生活专区活动条件,还可参与暖心回 馈专场活动,活动计划于 6 月-7 月开展,具体可关注"浦发 银行"官方微信公众号 WE95528 或手机银行 APP 公告页面,敬 请期待。

如有问题可拨打 95528 咨询投诉。

# 6.预约提前还款业务

在我行办理提前还款业务,需要提前通过电子渠道或与 客户经理进行预约,预约成功后,按照约定时间地点到我行 进行提前还款。

# 6.1 需提供材料

无 たいしん しんしょう しんしょう しんしょう しんしょう しんしゅう しんしゅう

# 6.2 办理路径

①掌上办: 通过手机下载客户端"浦发银行 app"进行预 约。

②咨询办:致电客户经理进行预约(查询客户经理请致 电:28557779)。

③窗口办/网点办:到我行网点找到管护客户经理进行 预约(查询客户经理请致电:28557779)。

6.3 办结时限:预约还款时间以最终以客户经理约定 为准,预约成功当日办结。

6.4 温馨提示:为保障您便捷快速办理预约还款业务, 建议您优先选择"掌上办"、"咨询办"方式。确需到网点 /窗口办理,可拨打咨询电话,查询客户经理,确认需要前 往的网点,如有问题请致电 28557779 咨询投诉。

# 7.提前还款业务

在我行办理提前还款业务,需要提前与客户经理进行预 约,预约成功后,按照约定时间、地点到我行进行提前还款。

#### 7.1 需提供材料

经办人身份证原件及复印件、银行卡。

#### 7.2 办理路径

窗口办/网点办:客户需要到与客户经理约定好的我行

网点进行办理提前还款业务。

7.3 办结时限:即时办结。

7.4 温馨提示:为保障您快速便捷办理,在提前还款 业务办理之前,请与客户经理联系,进行预约还款,并按照 约定时间地点进行办理。如需查询客户经理或其他还款相关 问题,请致电 28557779 咨询投诉。

# 8.抵押登记注销

抵押类贷款结清后,需要到我行进行抵押登记注销业务 的办理。

8.1 需提供材料

经办人身份证原件及复印件、银行卡、房产证。

8.2 办理路径

窗口办:沈阳市沈河区奉天街 326 号浦发银行沈阳分行 二楼提前还款/抵押注销窗口。

8.3 办结时限:15-20 个工作日。

8.4 温馨提示: 我行抵押类贷款, 在结清之后, 需要 办理抵押注销,需要本人到窗口进行办理。如您是提前还款 结清贷款,可与提前还款业务同时办理抵押登记注销业务。 如有问题可致电 28557779 咨询投诉。

# 9.按揭贷款申请

一手房按揭贷款,需要咨询开发商是否与我行有项目合 作,并到指定网点进行按揭贷款办理;二手房按揭贷款,需 要根据渠道方与我行合作情况,到指定网点进行按揭贷款办 理。

# 9.1 需提供材料

经办人身份证、户口本、结婚证、收入证明、银行流水 及其他银行要求手续,具体根据客户自身条件酌情要求提供。

#### 9.2 办理路径

网点办:需要根据开发商或渠道方与我行项目合作具体 情况,到指定网点进行按揭贷款办理。

9.3 办结时限: 根据客户条件、业务审批情况而定。

9.4 温馨提示: 为保障您便捷快速办理贷款业务, 您可 先咨询客户经理进行预约办理,避免高峰期等候,如有问题 可致电 28557741、28557729、28557568 咨询投诉。

# 10.普惠金融贷款申请

#### 10.1 需提供材料

经办人身份证、户口本、结婚证、收入证明、银行流水、 营业执照、财务报表及其他银行要求手续,具体根据客户自 身条件酌情要求提供。

#### 10.2 办理路径

网点办:需要根据开发商或渠道方与我行项目合作具体

情况,到指定网点进行按揭贷款办理。

10.3 办结时限:根据客户条件、业务审批情况而定。

10.4 温馨提示:为保障您便捷快速办理贷款业务,您 可先咨询客户经理进行预约办理,避免高峰期等候,如有问 题可致电 28557741、28557729、28557568 咨询投诉。

# 11.公积金点贷申请

在沈阳市缴存公积金的居民,可向我行申请公积金网络 信用贷款。通过实时调取申请人公积金缴存记录,并根据其 缴存金额、缴存时长等信息为依据对申请人进行授信的个人 贷款业务。

# 11.1 需提供材料

经办人身份证原件。

# 11.2 办理路径

①掌上办:通过手机下载客户端"浦发银行 app"进行申 请。

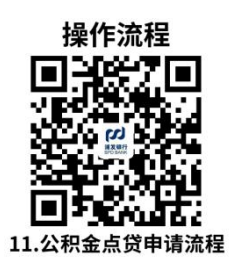

②网点办:到浦发银行营业网点进行办理。

11.3 办结时限:1 个工作日。

11.4 温馨提示:为保证您快速便捷办理贷款申请,建

议您选择"掌上办"的方式。确需到网点办理,或有相关问 题,您可致电 28557741、28557729、28557568 咨询投诉。

# 12.信用卡(个人卡)申请

# 12.1 需提供材料

身份证原件

#### 12.2 办理路径

①网点办:浦发银行各营业网点(具体地址见省内各经 营场所)

②网上办:

浦发银行信用卡官方网 [https://www.spdb.com.cn/](https://ccc.spdb.com.cn/)

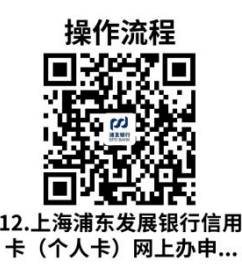

③掌上办: 浦大喜奔 APP/浦发银行信用卡官方微信

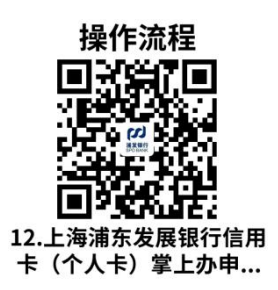

个人申请信用卡(含电子现金复合信用卡),主卡申请 人应为年满18周岁,具有完全民事行为能力,有合法、稳定 收入来源及还款能力或拥有一定资产,且资信良好的中国大

陆居民、常驻境内的外国人及港澳台同胞。我行在为客户开 立账户前,应开展尽职调查工作,核实客户身份。个人申领 信用卡必须提供有效身份证明文件,填写并亲自签署申请表, 并按要求提交其他证明材料。对于已经持有2张或以上他行 信用卡(发卡行数)的学生卡申请人, 根据监管"向符合条 件的同一申请人核发学生信用卡的发卡银行不得超过两家 (附属卡除外)"的要求,予以拒绝。

主卡申请人或持卡人可为其直系亲属申请附属卡,附属 卡持卡人须为年满13周岁(国际留学生美元卡等单币附属卡 申请人年龄不低于12周岁)资信良好的自然人。

申请人可通过我行网点、总行信用卡中心有营销资格的 营销人员、总行信用卡中心及其授权的线上申请渠道等方式 申请我行信用卡。客户通过线下渠道(包括纸质申请表渠道、 PAD移动营销平台等渠道)申请信用卡时,必须由申请人本人 根据页面提示, 完成《上海浦东发展银行信用卡(个人卡) 章程》、《上海浦东发展银行电子现金复合信用卡章程》、

《上海浦东发展银行信用卡(个人卡)领用合约》、相关个人 信息处理规则及个人信息单独同意授权书等条款阅读及签 署。通过线上渠道申请我行信用卡时,需申请人本人阅读知 晓并同意《上海浦东发展银行信用卡(个人卡)章程》、《上 海浦东发展银行电子现金复合信用卡章程》、《上海浦东发 展银行信用卡(个人卡)领用合约》、相关个人信息处理规则

及个人信息单独同意授权书等条款阅读及签署等内容后才 能提交信用卡申请。

信用卡主卡客户可为其直系亲属申请本人名下的附属 卡,申请时可通过线上或线下申请渠道,提供附属卡人的有 效身份证件原件,线上渠道申请时提供的附属卡人身份证件 应通过联网核查,线下渠道申请时必须由我行受理人员亲见 主卡客户及附属卡客户本人,确保附属卡客户身份与证件的 一致性。

我行应核实主卡及附属卡申请人有效身份证件及其信 息,要求主卡申请人在申请表/申请页面上抄录/确认申请人 已阅读全部申请材料,充分了解并清楚知晓该信用卡产品的 相关信息, 愿意遵守领用合同(协议)的各项规则, 亲见申 请人在申请表上签名,并确保申请资料完整清晰。

12.3 办结时限:通常我行在收到客户完整的申请资料 后,15 个工作日内将完成审核,部分客户当日办结。

12.4 温馨提示:如有问题可根据需要拨打 4008208788、 02138784988(境内);86-21-38784988(境外)咨询投诉。

# 13.信用卡(个人卡)激活

13.1 需提供材料

身份证原件

#### 13.2 办理路径

①网点办:浦发银行各营业网点(具体地址见省内各经 营场所)

②掌上办:浦大喜奔 APP/浦发银行信用卡官方微信

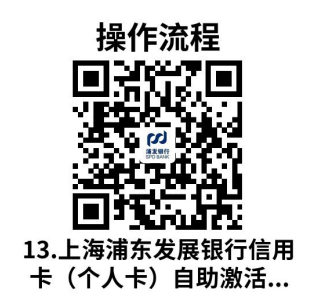

信用卡需激活后方能使用。首次申请我行信用卡的客户, 必须由我行受理人员亲见申请人本人、亲自核实申请人有效 身份证件原件、亲见申请人本人签字,并通过身份证机读、 人像识别等技术手段,严格审验客户提供证件是否真实、有 效、合规,同时应与来人核对,确保客户身份与证件的一致 性,方可为其激活信用卡。

实体信用卡客户可通过我行信用卡中心客户服务热线、 信用卡中心官方微信、手机客户端、手机银行APP、信用卡 网上银行、我行营业网点以及手机短信等方式激活信用卡。 激活过程中须验证客户预留信息以核实客户身份并且确保 客户为本人办理。

虚拟信用卡客户若已完成亲核亲签,则可直接通过我行 信用卡中心客户服务热线、信用卡中心官方微信、手机客户 端、信用卡网上银行、我行营业网点以及手机短信等方式激 活信用卡。若未完成亲核亲签,则需要至我行营业网点激活 信用卡,必须由我行受理人员亲见申请人本人、亲自核实申 请人有效身份证件原件、亲见申请人本人签字,并通过身份 证机读、人像识别等技术手段,严格审验客户提供证件是否 真实、有效、合规,同时应与来人核对,确保客户身份与证 件的一致性,方可为其激活信用卡,激活过程中无须验证卡 片有效期和安全码。

针对附属卡激活,信用卡主卡客户若未完成亲核亲签, 则需要至我行营业网点激活信用卡,必须由我行受理人员亲 见附属卡申请人本人、亲自核实申请人有效身份证件原件、 亲见申请人本人签字,并通过身份证机读、人像识别等技术 手段,严格审验客户提供证件是否真实、有效、合规,同时 应与来人核对,确保客户身份与证件的一致性,方可为其激 活信用卡。若信用卡主卡客户已完成亲核亲签,可通过我行 信用卡中心客户服务热线、信用卡中心官方微信、手机客户 端、手机银行APP、信用卡网上银行以及手机短信等方式激 活附属卡。

同一信用卡的虚拟卡与实体卡(如有)享有同等的权利 义务,需通过我行信用卡中心指定的官方渠道验证身份信息 并激活后方可启用。虚拟卡和实体卡(如有)有效期、安全 校验码(CVV2)等卡片信息以乙方最新激活的卡片所示信息 为准。同一信用卡的实体卡(如有)激活后,虚拟卡失效, 如绑定过第三方支付(例如:APPLEPAY、支付宝等快捷支付)

和代扣代缴业务(例如:保险代扣、其他缴费服务代扣等) 可能会受到影响,以相关机构/商户确认是否需要重新绑定 或签约意见为准。

13.3 办结时限:根据客户自身情况,如根据激活流程 符合客服人员询问事项当日办结,如出现特殊情况,根据内 部流程处理。

13.4 温馨提示:如有问题可根据需要拨打 4008208788、 02138784988(境内);86-21-38784988(境外)咨询投诉。

14.信用卡(个人卡)账单查询及还款

14.1 需提供材料

无 たいしん しんこうしょう しんしょう しんしょう しんしょう しんしゅう しんしゅう しんしゅう

14.2 办理路径

①窗口办:浦发银行各营业网点(具体地址见省内各经 营场所)

②掌上办: 浦大喜奔 APP/浦发银行信用卡官方微信等

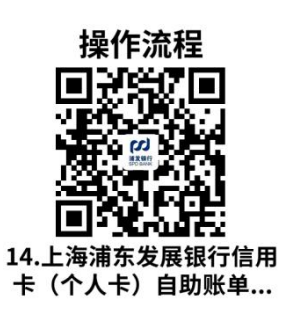

客户可通过总行信用卡中心客户服务热线、我行网上银 行、信用卡中心网上银行、信用卡中心官方微信、信用卡中 心官方手机客户端或至我行营业网点等查询信用卡贷记账 户交易。客户可持实体信用卡通过我行营业网点柜面、自助 设备查询电子现金账户的账务变动情况、余额信息及交易明 细。

总行信用卡中心根据双方约定,按月、按账户向持卡人 提供对账单服务,同一账户下所有卡片的交易统一计入该账 户账单,对于不同类别的账户信用卡中心将分别提供对账单, 但若当月账户无交易且-100≤账单余额 ≤10元且当月无应 分摊的分期业务金额、或已提供其他交易记录、或与持卡人 另有约定的情况,可不向持卡人提供当月账单。信用卡对账 单有纸质账单、电子账单等形式,其中电子账单包含短信账 单、EMAIL账单、微信账单、APP消息账单等。根据双方约定 账单形式提供。客户应知晓并理解使用电子账单的相关风险, 承诺妥善保管信用卡、邮箱地址、电子渠道用户名和密码以 及相关登录验证信息等,自行查收电子账单提醒(如适用), 查询并核对各期账单内容。如存在电子邮箱容量限制、互联 网故障、个人电脑故障、移动端故障、客户取消关注信用卡 微信公众号或解除信用卡绑定、客户卸载手机客户端或解除 信用卡绑定等非信用卡中心可控制的因素导致电子账单及 提醒(如适用)不能按时或正常收到,信用卡中心不承担相 关责任。

客户有权向我行免费索取最近12期的对账单,我行基于

客户诉求向客户提供对账单及相关服务凭证时,将对信用卡 部分卡号进行屏蔽。银行柜台办理业务打印的业务凭证除外。 电子现金账户不提供对账单服务,客户可通过我行或其他经 授权组织提供的方式了解其账户的账务变动情况、余额信息 及交易明细。

虚拟信用卡客户可通过信用卡中心官方微信、手机客户 端、信用卡网上银行等方式查询虚拟信用卡的卡号、有效期、 安全码、账单日以及卡面图片等卡片信息。

客户可通过多种方式偿还贷记账户的人民币资金与外 币资金欠款,包括现金、转账、自动转账授权或第三方支付 平台还款等。对于外币欠款(包括利息和费用),客户均可 通过合法持有的外币现钞存入、从境内外转账汇入、或人民 币购汇归还外币欠款。该账户的存款及转入均按照国家外汇 管理局有关个人外汇管理的规定办理。客户以人民币购汇归 还外币欠款的,购汇额不得超过外币透支金额,且必须直接 用于偿还已形成的透支款。

14.3 办结时限:账单日 T+3 工作日内

14.4 温馨提示:如有问题可根据需要拨打 4008208788、 02138784988(境内);86-21-38784988(境外)咨询投诉。

15.信用卡(个人卡)销户

15.1 需提供材料

无 たいしん しんこうしょう しんしょう しんしょう しんしょう しんしゅう しんしゅう しんしゅう

#### 15.2 办理路径

咨询办:信用卡中心客户服务热线(4008208788,根据 语音提示转人工服务)

#### ①申请

客户可通过致电我行信用卡中心客户服务热线提出销 卡或销户申请。针对持一张信用卡的客户,销卡即为销户流 程;针对持多张信用卡的客户,注销的卡片不影响同一账户 下的其他信用卡产品正常使用。对于提出的销户申请,客户 需按照已出账单和未出账单显示欠款金额及还款时间还清 所有透支本金、利息和其他欠款。同一信用卡虚拟卡和实体 卡(如有)不论现激活状态,如提出终止,则一并注销。

# ②审核

总行信用卡中心操作人员通过电话与申请人核实有关 重要信息,完成身份审核,无误后按规定流程办理销卡或销 户手续。对于账户存在溢存款时,应取出溢存款后再予以销 户。客户在办理卡片注销后,若原卡为实体信用卡,客户应 将原卡片对半剪开并在破坏磁条和/或芯片后自行销毁。

# ③关闭账户

总行信用卡中心操作人员审核通过后,检查客户的账户 状态。如查询结果满足条件,账户将被关闭。操作人员要求 客户自行销毁实体信用卡卡片。信用卡贷记账户关闭时其电

子现金账户(如有)也将同步关闭,客户可通过圈提或损坏 卡退款方式将电子现金账户余额转入关联贷记账户中。电子 现金复合信用卡到期后未换发新卡,电子现金账户仍有余额 的,将在到期后一个月后转至持卡人贷记账户内。电子现金 账户余额转入关联贷记账户后可用于正常消费还款金额使 用,若贷记账户无应还款额,即作为贷记账户溢存款。

# ④销户后我行接收到客户的消费记录

我行将通过账单通知客户,客户应立即全额归还透支本 金、利息和其他欠款。销户后,我行将根据法律法规和监管 要求删除客户的个人信息。

15.3 办结时限:根据客户自身情况,无欠款即时办结

15.4 温馨提示:如有问题可根据需要拨打 4008208788、 02138784988(境内);86-21-38784988(境外)咨询投诉。

# 16.个人手机银行签约

# 16.1 需提供材料

本人有效身份证件、银行卡或活期一本通、手机

#### 16.2 办理路径

①窗口办:至我行营业网点办理

②掌上办:

手机银行 APP 下载地址[:http://t.spdb.com.cn/3GsTvY](http://t.spdb.com.cn/3GsTvY) 手机银行 APP 下载二维码:

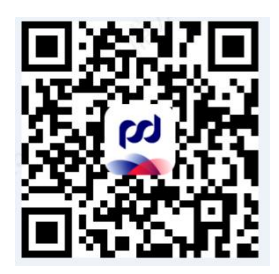

下载并安装。打开浦发银行,同意用户隐私政策、同意发送 通知,点击"我的-登录",输入手机号后,进入自助签约,输 入查询密码、同意下方协议后,输入手机短信验证码后,成 功签约。

16.3 办结时限:即时办结

16.4 温馨提示:根据申请签约渠道的不同,手机银行 签约分为手机签约(含电子账户签约)、个人网上银行签约、 柜面签约、VTM 签约、信用卡批量签约、移动营销平台签约。 客户完成手机银行签约后,其客户号下除个人隐私账户外的 所有的凭证、账户即开通手机银行服务,手机银行查询、存 款、理财、定向转账等业务无需单独申请,对外支付权限及 限额依据签约渠道、客户设置开通。如有问题可拨打 95528 咨询投诉。

# 17.个人网上银行签约

# 17.1 需提供材料

本人有效身份证件、手机、持有本行借记卡、信用卡、 个人电子账户、本外币活期一本通和本外币定期一本通等凭 证的客户;以及不持有本行凭证,但浏览本行个人网上银行 信息,并使用他行卡在个人网上银行完成在线支付等金融交 易的客户。

# 17.2 办理路径

窗口办:至我行任一营业网点办理

17.3 办结时限:即时办结

#### 17.4 温馨提示:

# ①不持有本行凭证的个人网上银行客户

客户可自由浏览个人网上银行产品信息,对于部分支持 跨行支付的金融产品,可直接在线完成交易。

客户可通过个人网上银行,办理开通电子账户,完成开 通后按持有本行凭证的个人网上银行客户进行管理。

# ②持有本行凭证的个人网上银行客户

持有本行凭证的客户可凭客户号、登录昵称、身份证号 码、个人隐私账户号码(四方钱)等凭证以及查询密码登录 个人网上银行办理信息查询、账户管理、投资理财、贷款融 资、增值服务、个人信息设置等服务。

凭客户号、登录昵称和身份证号码以及查询密码登录个 人网上银行的客户,可查询操作该客户号下除个人隐私账户 (四方钱)外客户许可的所有账户,并凭交易密码办理同一 客户号下授权账户间互转;凭个人隐私账户号码(四方钱) 登录,可查询操作该客户号下客户许可的所有账户;

办理转账汇款、交易密码修改、汇款支付、安全设置等

涉及资金风险的业务的客户,还需通过安全认证方式完成身 份验证;未办理动态密码或数字证书等安全认证方式的客户 需先办理开通安全认证方式,方可办理上述业务。如有问题 可拨打 95528 咨询投诉。

# 18.个人微信银行签约

#### 18.1 需提供材料

无 たいしん しんこうしょう しんしょう しんしょう しんしょう しんしゅう しんしゅう しんしゅう

#### 18.2 办理路径

自助办:进入微信的添加朋友,选择查找公众号,输入 "浦发银行"搜索,选择有认证标识的"浦发银行"公众号, 进入浦发银行公众账号后,点击关注,获取首次关注的欢迎 信息,即可开始使用微信银行服务。

微信银行中的部分功能需客户完成微信签约后方可登录 使用,未签约客户进入需要签约的菜单如我的账户、信用卡 或直接进入微信签约交易后回复签约链接,点击"我要签约", 或直接输入关键词"签约",引导客户进入签约页面。

微信银行是手机银行的延伸,微信签约是基于手机银行签 约。

若客户已签约手机银行(不区分签约方式),即可直接签 约微信银行;

若客户未签约手机银行,则在签约微信银行过程中会引导 客户输入手机号并完成手机银行自助签约。

18.3 办结时限:即时办结

18.4 温馨提示: 由于微信银行是基于手机银行答约关 系,若用户绑定微信银行的手机号与手机银行签约手机号不 一致而证件信息一致时则会提示绑定不成功,因此用户绑定 微信银行需要录入与签约手机银行一致的手机号码。如有问 题可拨打 95528 咨询投诉。

#### 19.SIM 盾业务

#### 19.1 需提供材料

行个人客户已使用移动手机号签约手机银行

#### 19.2 办理路径

窗口办:客户需使用移动手机号签约手机银行后,方可 办理 SIM 盾业务。目前客户在我行办理 SIM 盾业务,暂免收 取换卡工本费用。

在客户持有符合 SIM 盾标准的 SWP SIM 卡,且签约手机 银行+ 签约 SIM 盾后,可至手机银行通过 SIM 盾管理专用交 易激活 SIM 盾。只有激活后的 SIM 盾,才可用于转账认证。

个人手机银行内的 SIM 盾相关功能具体包括:SIM 盾签 约、SIM 盾激活、SIM 盾密码重置、SIM 盾功能检测、转账汇 款、手机号汇款、微信汇款、还他行信用卡、转账限额修改。

19.3 办结时限:即时办结

19.4 温馨提示:

①手机银行 SIM 盾在境外是否可以使用?

答:开通国际漫游的移动客户可在境外使用 SIM 盾服务, 但由于部分地区的境外运营商会限制数据短信,可能导致 SIM 盾认证失败。且目前境外使用 SIM 盾,可能中国移动将 收取费用,具体资费请客户咨询 10086。

#### ②SIM 盾遗失后要如何处理?

答:含有 SIM 盾功能的手机 SIM 卡遗失后,在补换新 SIM 卡后, 客户可在 SIM 盾激活页面, 点击底部蓝色字体"撤销 激活"后,再重新激活即可。

# ③目前其手机号码已挂失,若至移动公司重新补换新 SIM 卡后, 其之前开通的 SIM 盾业务是否自动失效?

答:如仅在移动做补换卡处理,由于客户 SIM 盾签约关 系仍在我行留存,在使用手机银行时,仍会提供手机 SIM 盾 认证选项, 但新 SIM 卡内的 SIM 盾功能实际未激活, SIM 盾 服务实际无法使用。若客户仍需使用 SIM 盾, 则需先在手机 银行的"SIM 盾激活"页面,点击底部蓝色字体"撤销激活" 后,再重新激活即可。

④若 SIM 盾业务自动失效,是否降为动态密码版手机银 行; 若不自动失效, 如何防范遗失 SIM 盾的安全?

答: 在该情况下, SIM 盾功能实际已失效。客户仅可使 用动态密码方式进行认证,或在确认补换的 SIM 卡支持 SIM 盾的前提下,在手机银行重新激活 SIM 盾后使用 SIM 盾认证 服务。

⑤客户在我行办理手机 SIM 盾业务更换的 SWP SIM 卡, 更换是否影响手机本身的 NFC 通信功能?

答:客户在我行办理手机 SIM 盾业务更换的 SWP SIM 卡, 本身不带有 NFC 通信模块,SIM 卡更换不会影响手机本身的 NFC 通信功能。SWP SIM 卡配合经中国移动认证的带有 NFC 通信模块的手机,可使用中国移动 NFC 手机支付业务。一般 情况下,我行办理手机 SIM 盾业务更换的 SWP SIM 卡,可能 不包含客户在原 SIM 卡中已加载的支付应用(银行卡、交通 卡等),同时也不包括客户保存在原 SIM 卡上的通讯录、短 信等信息。对于原 SIM 卡中已加载的支付应用,需客户通过 和包支付 app 重新加载一次。关于重新加载 SIM 卡 NFC 应用 的方式,可建议客户咨询当地中移动或拨打 10086。关于原 SIM 卡中保存的通讯录、短信等信息,请客户在换卡前对信 息备份,或者换卡后,通过旧卡(换卡后,旧卡无信号,但 仍可插入手机,对旧卡保存的通讯录、短信等)进行备份。

如有问题可拨打 95528 咨询投诉。

# 二、对公业务

# 20.代发业务签约

# 20.1 需提供材料

①企业有效的证明文件(若在我行无客户信息时需提 供)。

②法定代表人(单位负责人)有效身份证件原件。

③若授权企业人员代办的,提供被授权人有效身份证件 原件。(如需)

④基本存款账户编号或开户许可证。(若在我行无客户 信息时需提供)

20.2 办理路径

①窗口办:浦发银行沈阳分行各网点窗口

②网上办:

上海浦东发展银行官网 https://www.spdb.com.cn

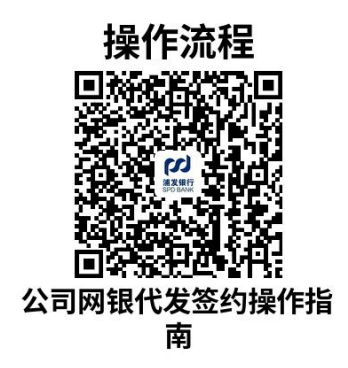

20.3 办结时限:即时办结

20.4 温馨提示:为保障您便捷快速办理代发协议签约, 建议您优先选择"网上办"方式。确需到网点服务厅办理, 您可先拨打网点咨询电话,避免业务高峰期等候,我们为您 提供预约服务和延时服务,如有问题可拨打 28557379 咨询 投诉。

# 21.代发业务申请

# 21.1 需提供材料

《单位客户批量结算业务预处理申请书》(资料来源:

上海浦东发展银行官网 https://www.spdb.com.cn—公司金 融—靠浦薪易平台—管理工具—代发管理工具—表单模板 下载)。

#### 21.2 办理路径

①窗口办:代发经办人本人身份证原件、代发文件/《上 海浦东发展银行单位客户批量结算申请书(代发专用)》(加 盖预留印鉴)。

②网上办:

上海浦东发展银行官网 https://www.spdb.com.cn

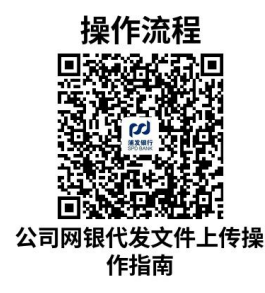

21.3 办结时限:即时办结

21:4 温馨提示:本功能提供将客户制作的代发文件上 传并完成代发操作的服务。公司网银客户需提前通过开户行 网点或公司网银签约代发业务,且网银已添加"网上代发"菜 单。如有问题可拨打 95528 咨询投诉。

# 22.企业账户开立

境内依法设立的企业法人、非法人企业、个体工商户(以 下统称企业),可以申请在我行办理企业账户开立业务。

# 22.1 需提供材料

①企业有效的证明文件。

②法定代表人(单位负责人)有效身份证件原件。

③若授权企业人员代办的,提供被授权人有效身份证件 原件。(如需)

④若有上级法人、主管单位和关联单位的,提供上级单 位相关信息(如需)

⑤基本存款账户编号或开户许可证。(开立非基本户时 需要)

22.2 办理路径

①窗口办:网点营业时间内,企业经办可携带开户材料 至网点办理。

②掌上办:我行提供微信银行、手机银行等预约开户渠 道,您预约成功后,将由网点对接客户,提供开户指导服务。

微信银行预约流程:手机微信关注"浦发银行公司金融" 的微信公众号,点击"微金融"项下"对公开户",按提示 上传相关资料。

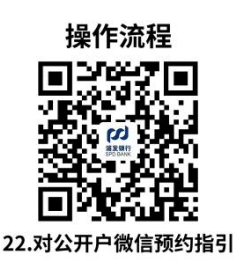

③咨询办:客户可于营业时间内拨打我行各网点联系电 话或浦发银行客服务电话 95528 咨询投诉。

22.3 办结时限:3 个工作日(从预约开户之日起至完

成账户开立)。

# 22.4 温馨提示:

①预约服务可以根据您填写的开户信息,自动组装开户 所需的表单、提前完成开户预审,并支持一键联动签约产品 套餐等,为您提供更快、更方便的开户体验。

②企业账户自正式开立之日即可办理资金收付业务。

#### 23.企业账户变更

企业名称、证件号、法定代表人(单位负责人)、注册 住址以及其他开户资料发生变更的,应向我行提交账户变更 申请。

#### 23.1 需提供材料

①企业有效的证明文件。

②法定代表人有效身份证件。

③若授权企业人员代办的,提供被授权人有效身份证件 原件。(如需)

#### 23.2 办理路径

①窗口办:网点营业时间内,企业经办可携带变更材料 至网点办理。

②掌上办:手机微信关注"浦发银行公司金融"的微信 公众号,点击"微金融"项下"对公开户-预约变更账户信 息",上传相关资料。

③咨询办:客户可于营业时间内拨打我行各网点联系电

话或浦发银行客服务电话 95528 咨询投诉。

23.3 办结时限:企业提供变更申请资料齐全的情形下, 我行将于一个工作日内完成企业银行结算账户的变更。

#### 23.4 温馨提示:

企业重要信息变更,可通过预约变更流程进行操作;企 业非重要信息变更,可以通过公司网上银行、公司手机银行、 对公综合自助设备等线上渠道完成。

# 24.企业账户销户

企业存在下列情况,应向我行提出撤销企业账户的申请。 ①被撤并、解散、宣告破产或关闭的。

②注销、被吊销营业执照的。

③因迁址需要变更开户银行的。

④其他原因需要撤销银行结算账户的。

# 24.1 需提供材料

①法定代表人有效身份证件。

②已购买但未使用的各种重要空白票据及结算凭证,若 无法交回的应出具情况说明。

③若授权企业人员代办的,提供被授权人有效身份证件 原件。(如需)。

④基本存款账户开户许可证(若有,基本户销户时提供)。

#### 24.2 办理路径

①窗口办:网点营业时间内,企业经办可携带销户材料

至网点办理。

②掌上办:手机微信关注"浦发银行公司金融"的微信 公众号,点击"微金融"项下"对公开户-预约销户",上 传相关资料。

③咨询办:客户可于营业时间内拨打我行各网点联系电 话或浦发银行客服务电话 95528 咨询。

24.3 办结时限:企业提供销户申请资料齐全的情形下, 我行将于一个工作日内完成企业银行结算账户的撤销。

#### 24.4 温馨提示:

①转户:企业因地址搬迁等原因需要到其它银行开户、 因账号需要变更,不需要撤销除基本存款账户以外的其他银 行结算账户。

②撤并、解散、宣告破产、关闭、被吊销营业执照:企 业需先撤销除基本存款账户以外的其他银行结算账户,再办 理基本存款账户的撤销。

③其它:因注册地地区代码、存款人类别等有误需要变 更的,企业需先撤销除基本存款账户以外的其他银行结算账 户,再办理基本存款账户的撤销。

#### 25.公司网银签约

#### 25.1 需提供材料

法人身份证原件、经办人身份证件原件(如非法定代表 人本人办理需提供)、网银管理员身份证件原件。

25.2 办理路径

窗口办:客户的授权经办人至浦发银行任一网点申请办 理公司网银业务,客户至自助机具进行表单预约(预约后可 免填单),客户将打印表单进行印鉴加盖后至前台办理签约 并领取 ukey (部分网点支持机具领取 ukey, 无需至前台)。

25.3 办结时限:即时办结

25.4 温馨提示:客户签约完成后需在自己电脑内下载 浦发银行公司网银客户端及安全控件,并于 30 日内进行登 录完成激活,激活流程可拨打我行客服电话 95528 进行人工 服务咨询。

# 26.公司手机银行签约

#### 26.1 需提供材料

法人身份证原件、经办人身份证件原件(如非法定代表 人本人办理需提供)、网银管理员身份证件原件。

#### 26.2 办理路径

①窗口办:客户的授权经办人至本行任一营业网点,提 供相关资料经我行审核后为其办理公司手机银行开通。

②网上办:登录浦发银行官网:

<https://www.spdb.com.cn/>

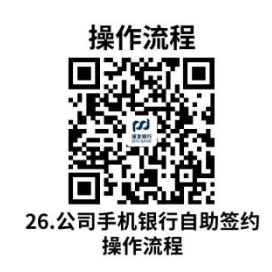

26.3 办结时限:即时办结

26.4 温馨提示:需已开通公司网银的客户才能签约公 司手机银行。公司网银管理员完成操作员手机绑定后,我行 将向上述操作员发送附有激活码的提醒短信,上述操作员需 于 7 天内使用已绑定的手机号登录我行公司手机银行激活公 司手机银行。如有问题可拨打 95528 咨询投诉。

# 27.单位结算卡

# 27.1 需提供材料

法定代表人有效身份证件原件、申请单位结算卡持卡人 有效身份证件原件。

27.2 办理路径

窗口办:授权经办人至浦发银行任一网点申请办理结算 卡业务,客户至自助机具进行表单预约(预约后可免填单), 客户将打印表单进行印鉴加盖后至前台办理并领取结算卡 (部分网点支持机具直接办理,无需至柜面)。

27.3 办结时限:即时办结

27.4 温馨提示:如有问题可拨打 95528 咨询投诉。

28.对公理财线上购买

28.1 需提供材料

无 たいしん しんこうしょう しんしょう しんしょう しんしょう しんしゅう しんしゅう しんしゅう

28.2 办理路径

网上办:

客户登录公司网上银行,[https://www.spdb.com.cn/,](https://www.spdb.com.cn/) 在"财富管理"-"投资理财"菜单下选取"全部产品", 可选择"理财类产品"TAB(默认)或者"证券基金类产品" TAB,默认展示当前 TAB 归属下的所有产品,在产品详情页 面中,可点击上部的"立即枪购"或者页面底端的"立即购 买"按钮,进入到产品的购买界面。

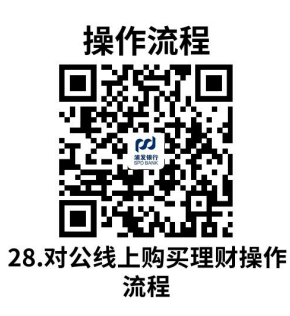

28.3 办结时限:实时完成购买

28.4 温馨提示:客户需开通公司网银业务才可线上购 买理财。如有问题可拨打 95528 咨询投诉。

# 违规禁办事项清单 调彩

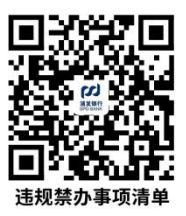

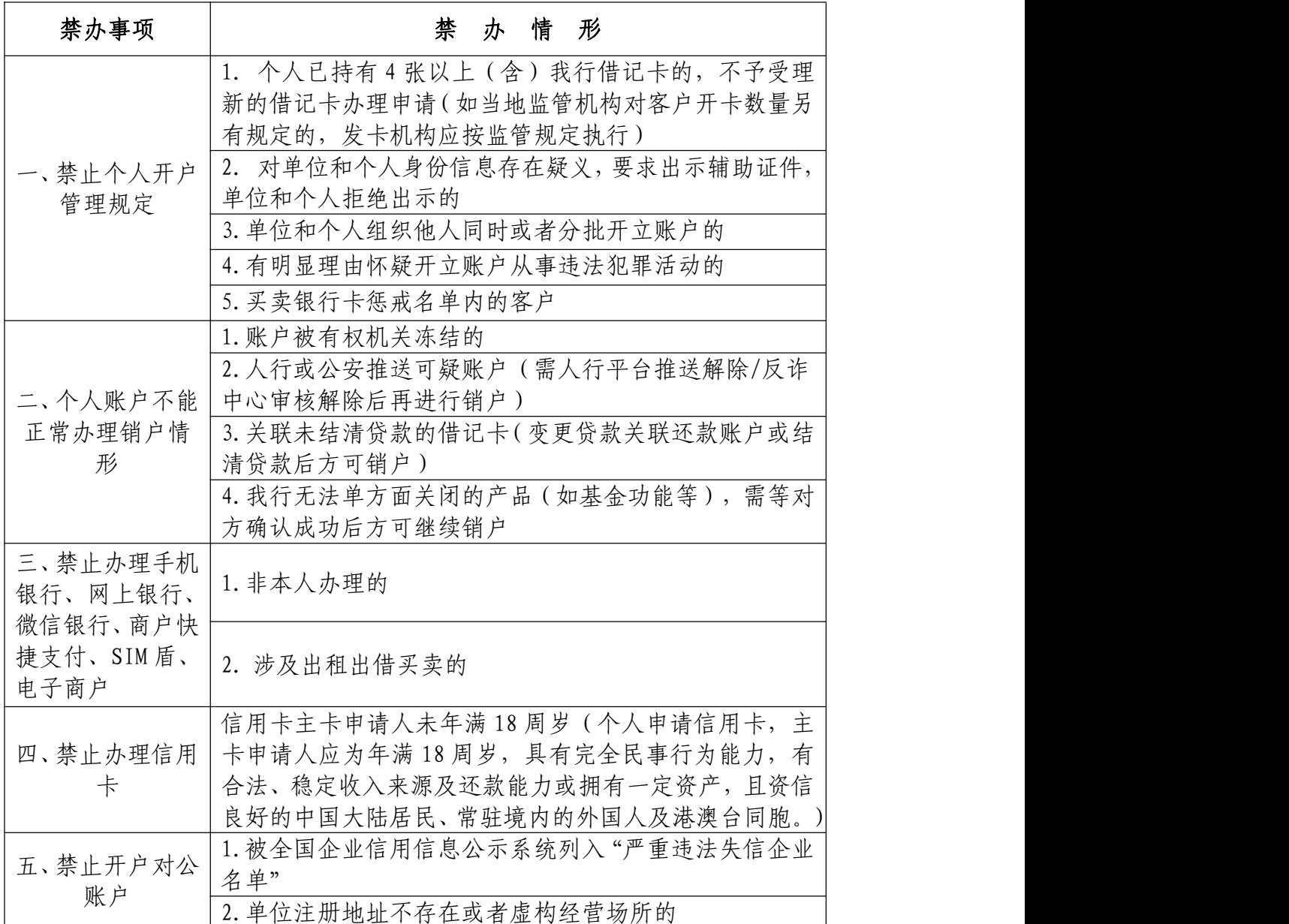

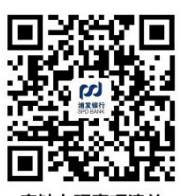

# 容缺办理事项清单

容缺办理事项清单

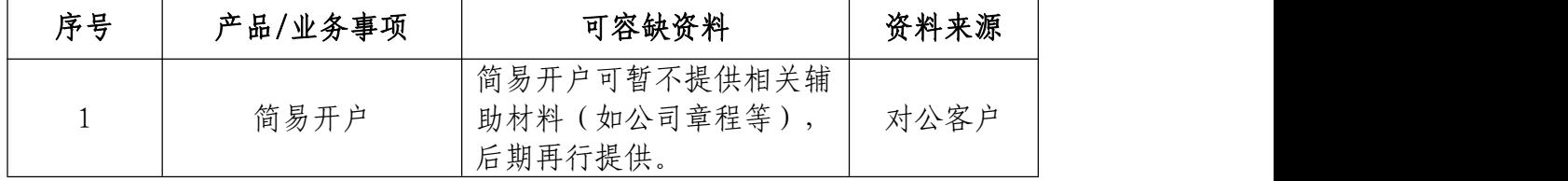

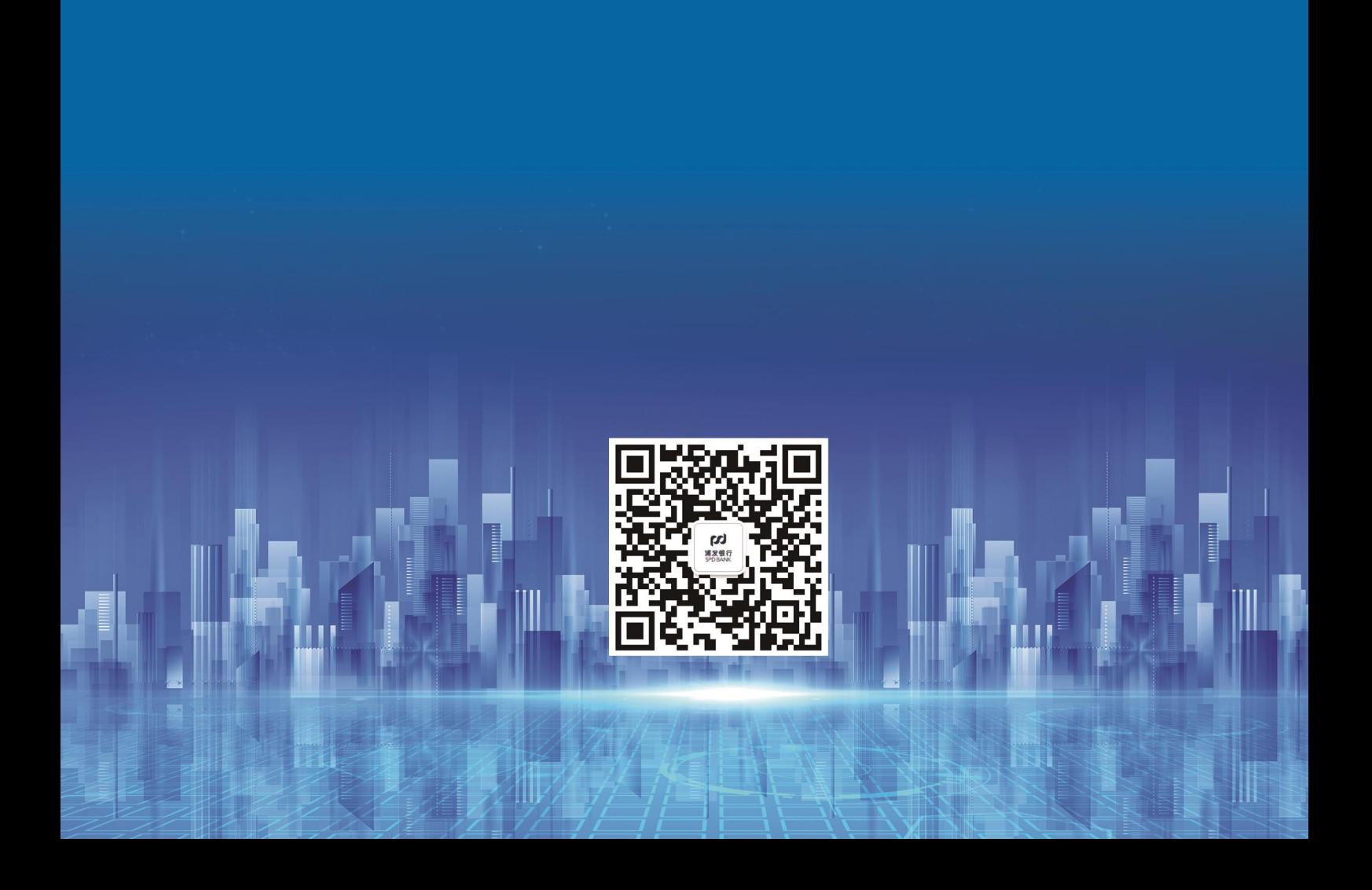